## SCE-02 USB Interface Instruction Manual

### 1. Features

- Connects a scale to a personal computer and used to transmit the scale weight data to the personal computer via USB. Applicable OS is Windows 7 or later.
- As a standard Windows driver is used, complicated installation of a dedicated driver is not necessary. Once a connection between the scale and the personal computer is made, the weight data can be transmitted.
- Transmits the scale weight data to any application such as Excel, Word or Notepad for Windows.
- **Notes: Only the weight data can be transmitted. Headers and units cannot be transmitted.** 
	- **Data transmission from the personal computer to the scale is not available. If it is necessary to control the scale by a command, connect the scale and the personal computer using the SCE-03 RS-232C serial interface.**
	- **The SCE-02 USB interface and the SCE-03 RS-232C serial interface cannot be used at the same time.**
	- **A USB cable is not provided with the SCE-02. Prepare a commercially available type A to Mini-B USB cable.**
	- **Turn off the screen saver or suspend mode of the personal computer.**
	- **Windows, Word and Excel are the registered trademarks of Microsoft Corporation**.
	- **When the SCE-02 is installed, the scale will not be watertight.**

### 2. Installing the SCE-02

**Note: Before installing the SCE-02 board, be sure to remove the batteries from the scale.**

- Step 1 Hold the board in such a way that its USB mini port will match the hole on the casing. Insert the board into the casing by sliding it into the casing groove.
- Step 2 Place the waterproof packing on the casing, aligning its holes with the casing screw holes.
- Step 3 Remove the four screws on the option slot panel located on the bottom right of the display.
- Step 4 Insert the board into the option slot.
- Step 5 Secure the casing to the display, using the four screws provided with the casing.
- Step 6 Seal the screw heads with the tabs attached to the waterproof packing.
- Step 7 Insert a commercially available type A to Mini-B USB cable into the port at the rear of the casing.

# Waterproof packing USB mini port Casing

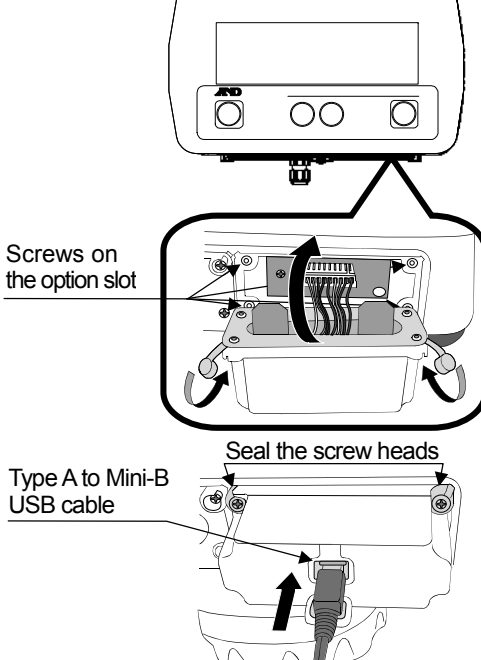

3. Setting the SC/SE series scale

Refer to the SC/SE series instruction manual to perform function settings.

- Set the baud rate to 2400 bps " $b$ <sup>P5</sup>  $\theta$ " (factory setting).
- Set the serial interface data output mode to print key mode " $Pr E$   $2$ ". (The factory setting is stream mode " $Pr E \cdot d$ ". Change it to " $Pr E \cdot d$ ".)

For details, refer to the SC/SE series instruction manual.

### 4. Using the SCE-02

- Step 1 Turn the personal computer on to start up Windows. And then, insert the batteries into the scale and turn the scale power on.
- Step 2 Connect the scale to the personal computer, using the USB cable.
- **Note: When connecting the USB cable, make sure that the scale serial interface data output mode is set to a mode other than stream mode**.
- Step 3 When connecting the first time, the driver will be installed automatically. Wait for the driver installation to complete. When connecting subsequently, this step is not required.
- Step 4 Start up the application such as Excel into which the scale weight data is transmitted. Place the cursor in the position to enter the scale weight data.
- Step 5 Press the scale | PRINT | key. The weight data is input at the cursor position.
- Step 6 To finish the operation, disconnect the USB cable.

Depending on the usage, the serial interface data output mode is changed to auto-print mode "Pr E  $\bar{3}$ " or "Pr E 4" from print key mode "Pr E  $\bar{c}$ " to print automatically without pressing the scale  $|$  PRINT  $|$  key.

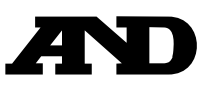

### A&D Company, Limited

3-23-14 Higashi-Ikebukuro, Toshima-ku, Tokyo 170-0013, JAPAN Telephone: [81] (3) 5391-6132 Fax: [81] (3) 5391-1566